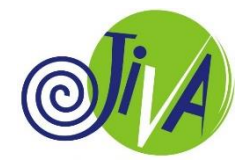

#### **Jiva Career Guidance Workshop**

**Developed for Indian Students by The Promise Foundation, Bangalore**

#### **COMPREHENSIVE STUDENT INFORMATION PROTOCOL (CSIP)**

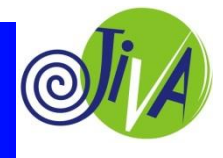

• The CSIP is a test that is designed to collect information from you about your INTERESTS and APTITUDES.

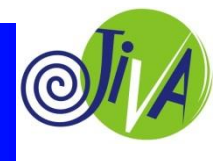

- The CSIP is a test that is designed to collect information from you about your INTERESTS and APTITUDES.
- We have divided the test in 4 parts:

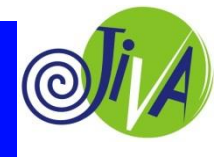

- The CSIP is a test that is designed to collect information from you about your INTERESTS and APTITUDES.
- We have divided the test in 4 parts:
	- PART 1: Questions about yourself, your marks, hobbies, and accomplishments. This part of the test is not timed.

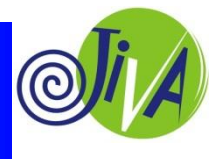

- The CSIP is a test that is designed to collect information from you about your INTERESTS and APTITUDES.
- We have divided the test in 4 parts:
	- PART 1: Questions about yourself, your marks, hobbies, and accomplishments. This part of the test is not timed.
	- PART 2: Multiple Choice Questions that test your aptitude. This part of the test has 135 questions and is timed.

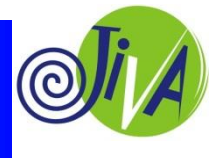

- The CSIP is a test that is designed to collect information from you about your INTERESTS and APTITUDES.
- We have divided the test in 4 parts:
	- PART 1: Questions about yourself, your marks, hobbies, and accomplishments. This part of the test is not timed.
	- PART 2: Multiple Choice Questions that test your aptitude. This part of the test has 135 questions and is timed.
	- You will receive the results of your test when we send you your career report.

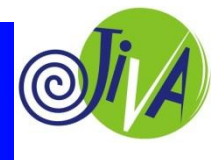

- I will guide you through every step.
- Please wait for my instructions before you start.

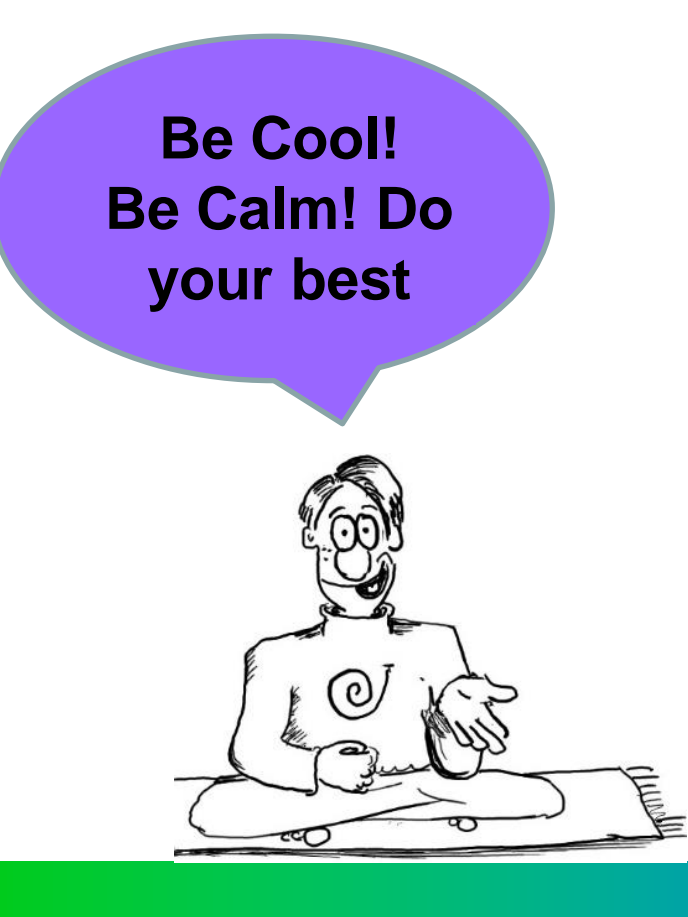

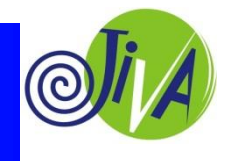

- I will guide you through every step.
- Please wait for my instructions before you start.

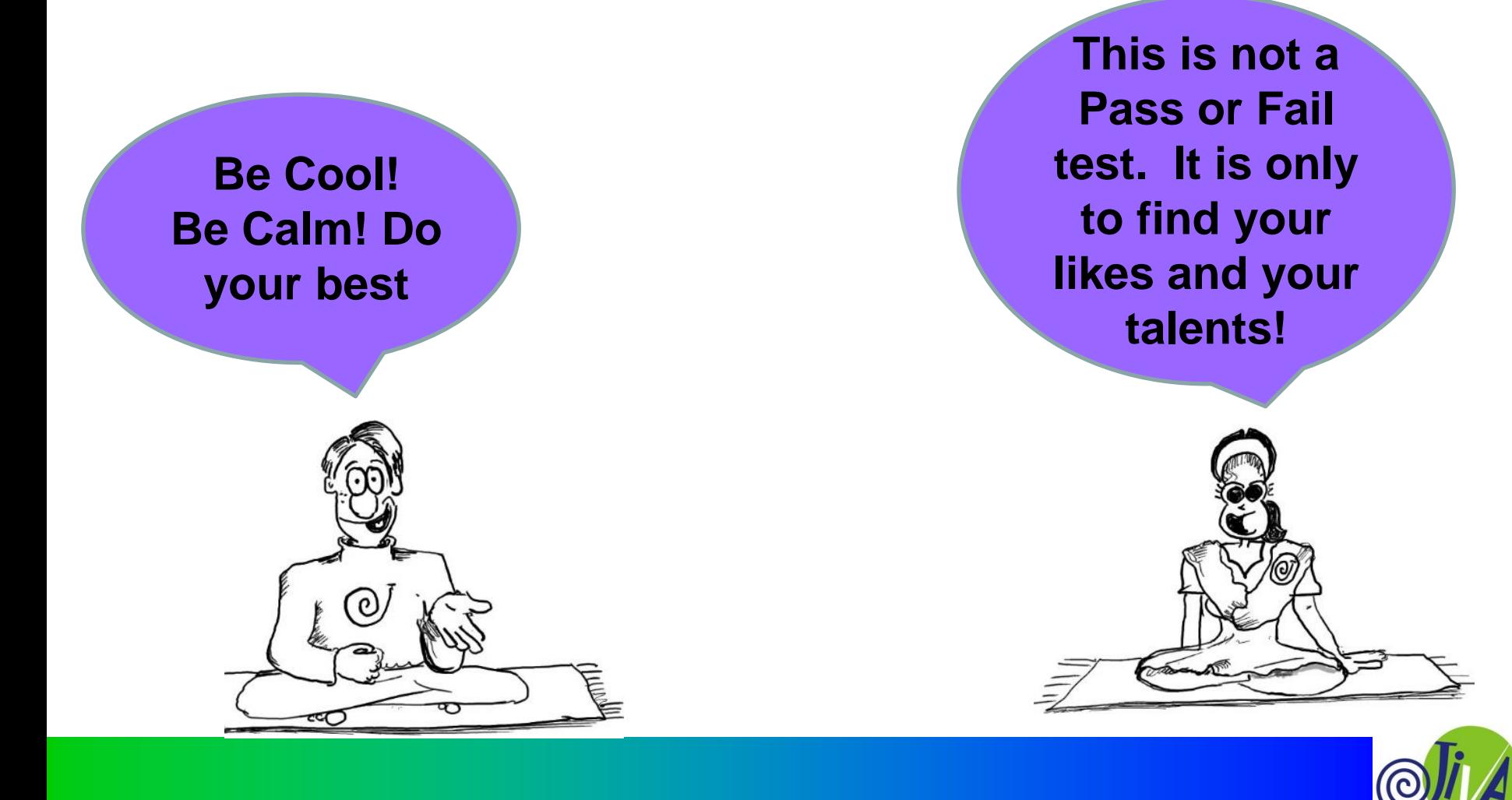

- I will guide you through every step.
- Please wait for my instructions before you start.

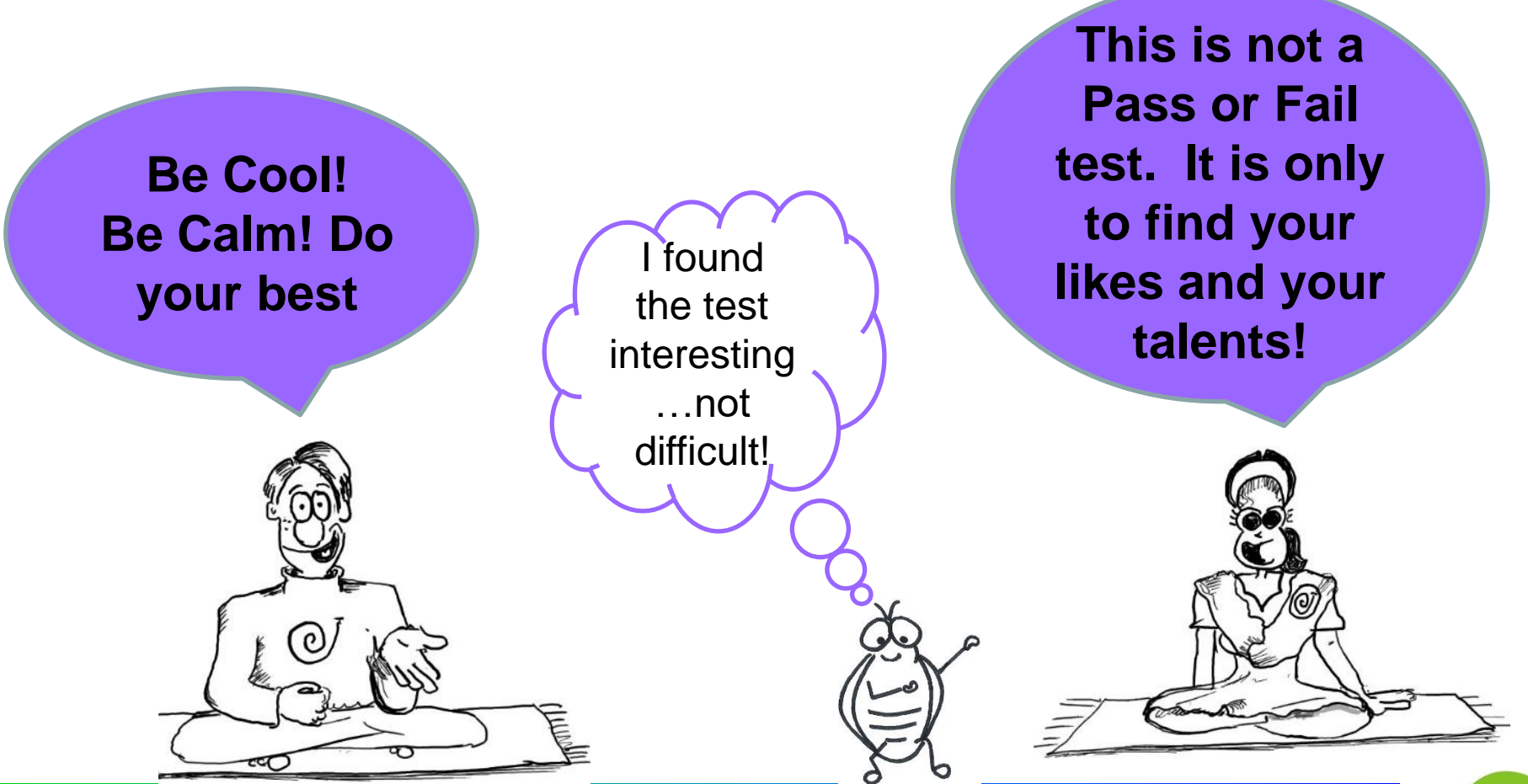

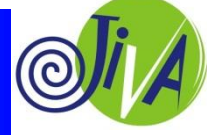

• Ensure that your computer does not go off during this Test because of electricity shut down.

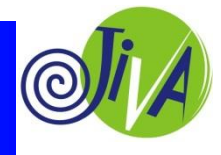

- Ensure that your computer does not go off during this Test because of electricity shut down.
- Ensure that your internet does not go off during this test.

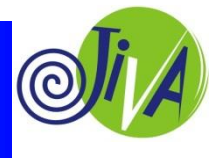

- Ensure that your computer does not go off during this Test because of electricity shut down.
- Ensure that your internet does not go off during this test.

If this happens before the Test is completed, your entries will not be saved!

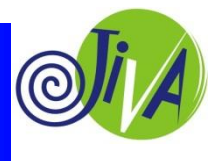

- Ensure that your computer does not go off during this Test because of electricity shut down.
- Ensure that your internet does not go off during this test.

If this happens before the Test is completed, your entries will not be saved!

> You will have to repeat the entire Test again.

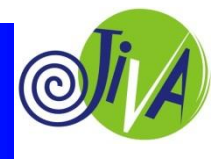

• You CAN ask others for help to complete the questions about yourself in Part 1.

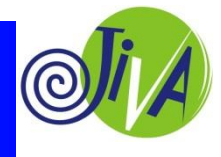

- You CAN ask others for help to complete the questions about yourself in Part 1.
- You CANNOT take any form of help to answer the Aptitude Test questions in Part 2. If you do, then test result will not be valid.

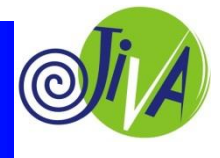

- You CAN ask others for help to complete the questions about yourself in Part 1.
- You CANNOT take any form of help to answer the Aptitude Test questions in Part 2. If you do, then test result will not be valid.
- Keeping to the time limit is important. I will keep reminding you as we go along.

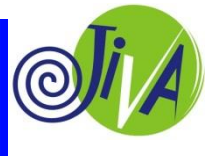

### **Comprehensive Student Information Protocol (CSIP)**

*Logging in.*

• Since the test has 2 parts you will be logging in 2 times. Here are the steps.

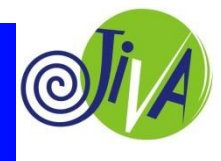

Step 1: Look at the Student Welcome Note I have sent to your email ID or Whatsapp number.

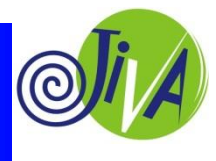

Step 1: Look at the Student Welcome Note I have sent to your email ID or Whatsapp number.

Step 2: Click on the link Jiva CSIP. This page will open on your screen.

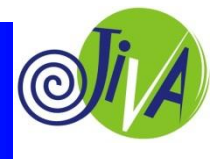

Step 1: Look at the Student Welcome Note I have sent to your email ID or Whatsapp number.

Step 2: Click on the link Jiva CSIP. This page will open on your screen.

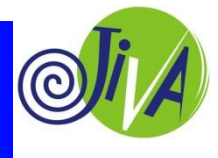

Step 1: Look at the Student Welcome Note I have sent to your email ID or Whatsapp number.

Step 2: Click on the link Jiva CSIP. This page will open on your screen.

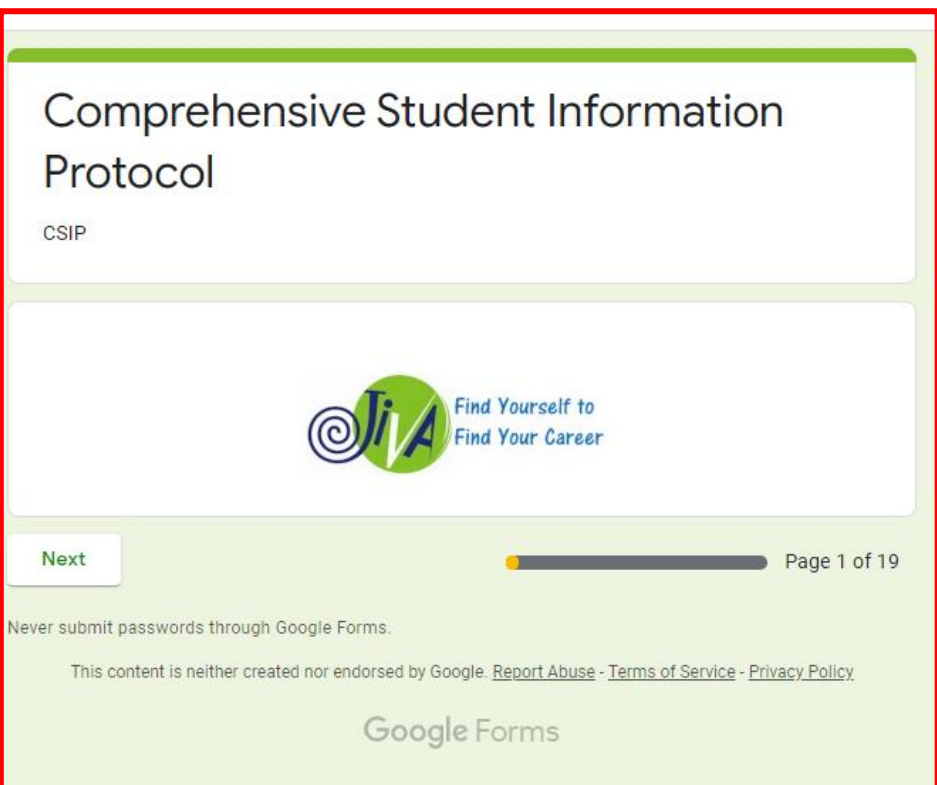

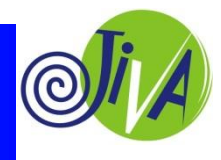

Step 1: Look at the Student Welcome Note I have sent to your email ID or Whatsapp number.

Step 2: Click on the link Jiva CSIP. This page will open on your screen.

Step 3: Click on 'Next' tab.

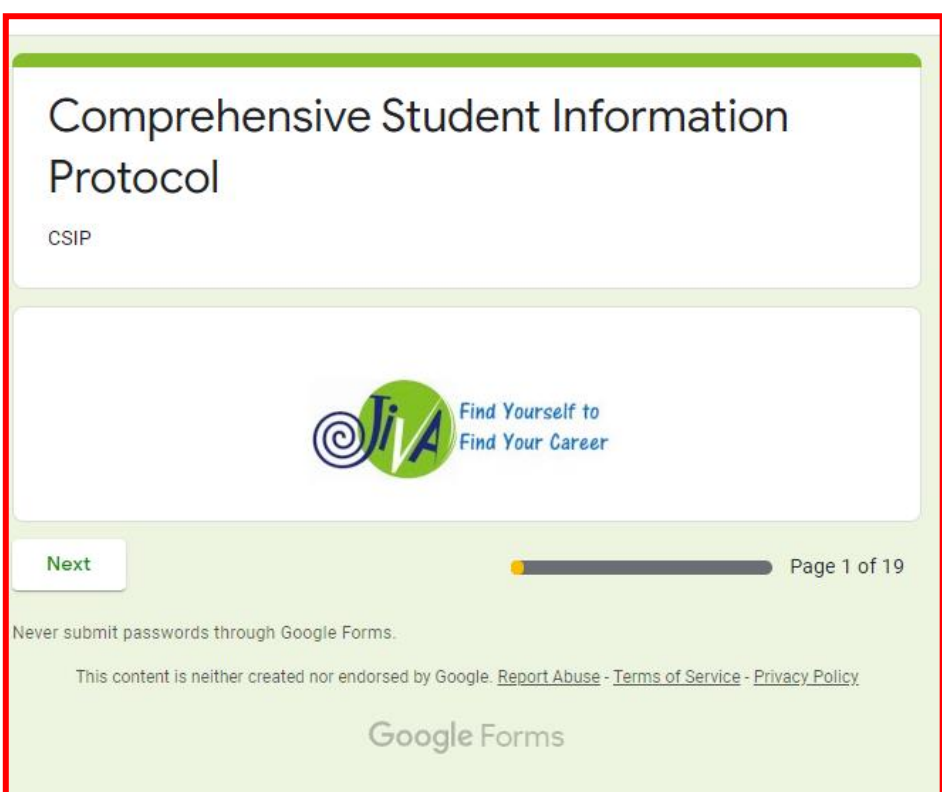

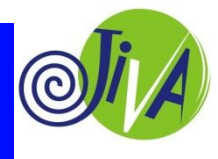

Step 1: Look at the Student Welcome Note I have sent to your email ID or Whatsapp number.

Step 2: Click on the link Jiva CSIP. This page will open on your screen.

Step 3: Click on 'Next' tab.

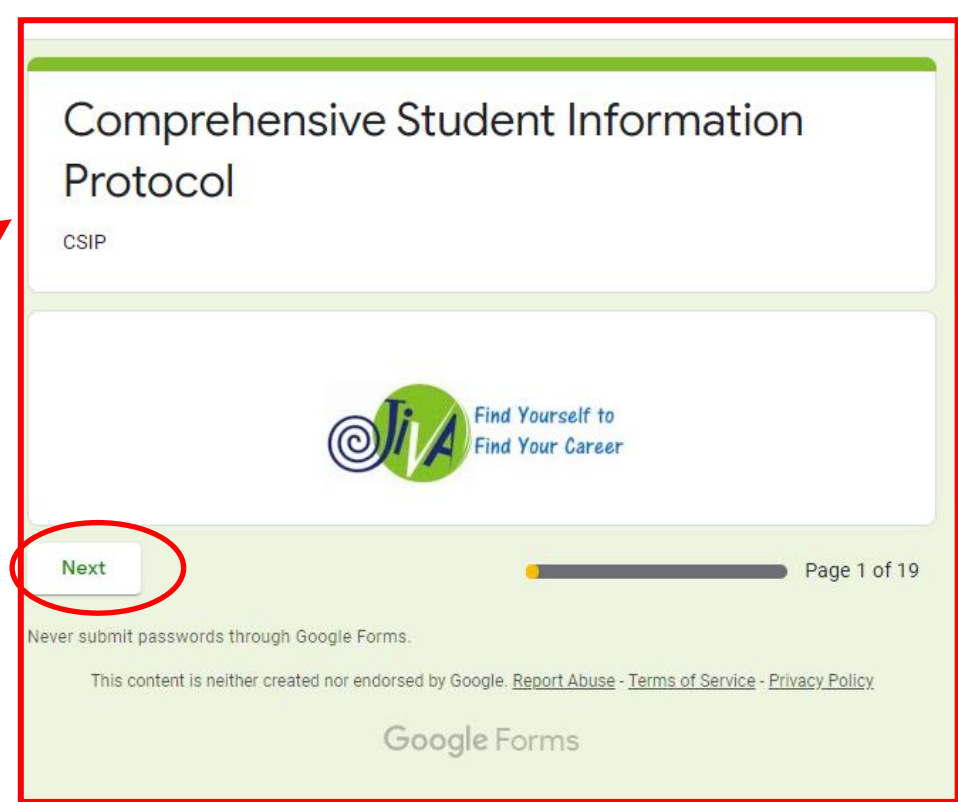

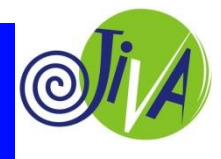

Step 4: You will now see the Password Screen.

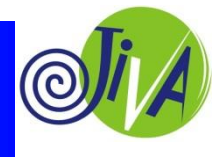

Step 4: You will now see the Password Screen.

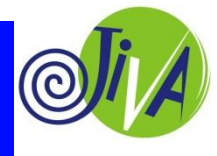

Step 4: You will now see the Password Screen.

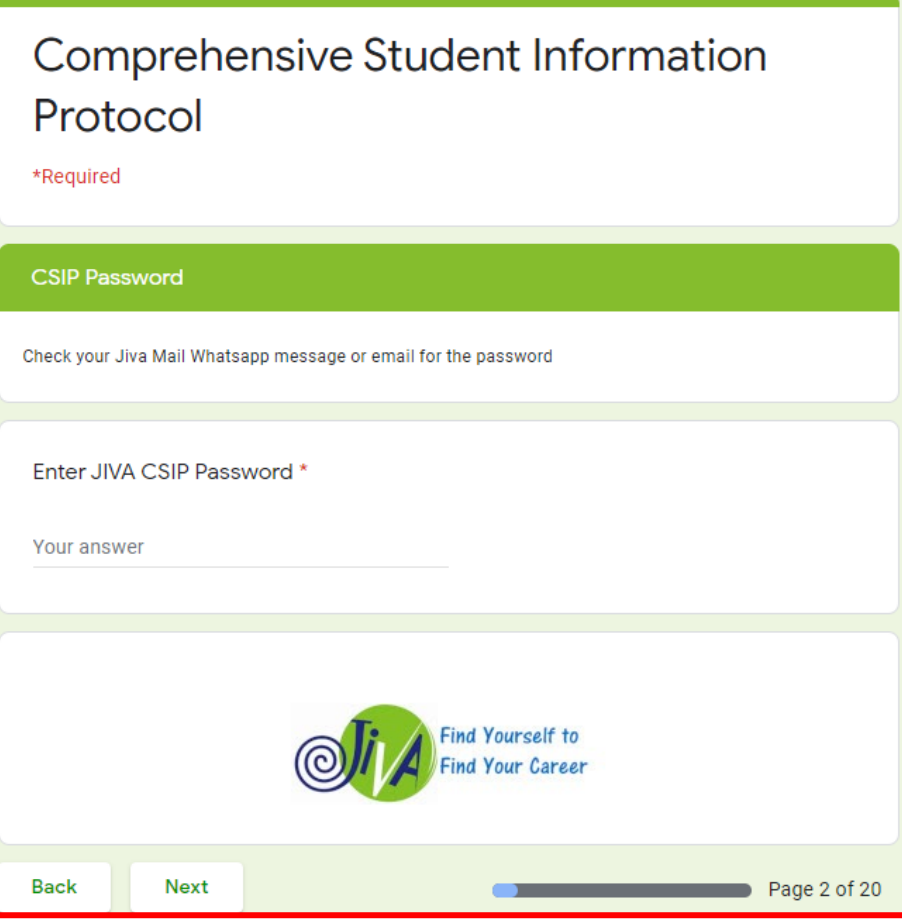

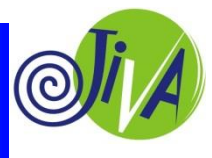

Step 4: You will now see the Password Screen.

Step 5: I will give you the password in a while. When I give you the password, enter the Password and Click 'Next'.

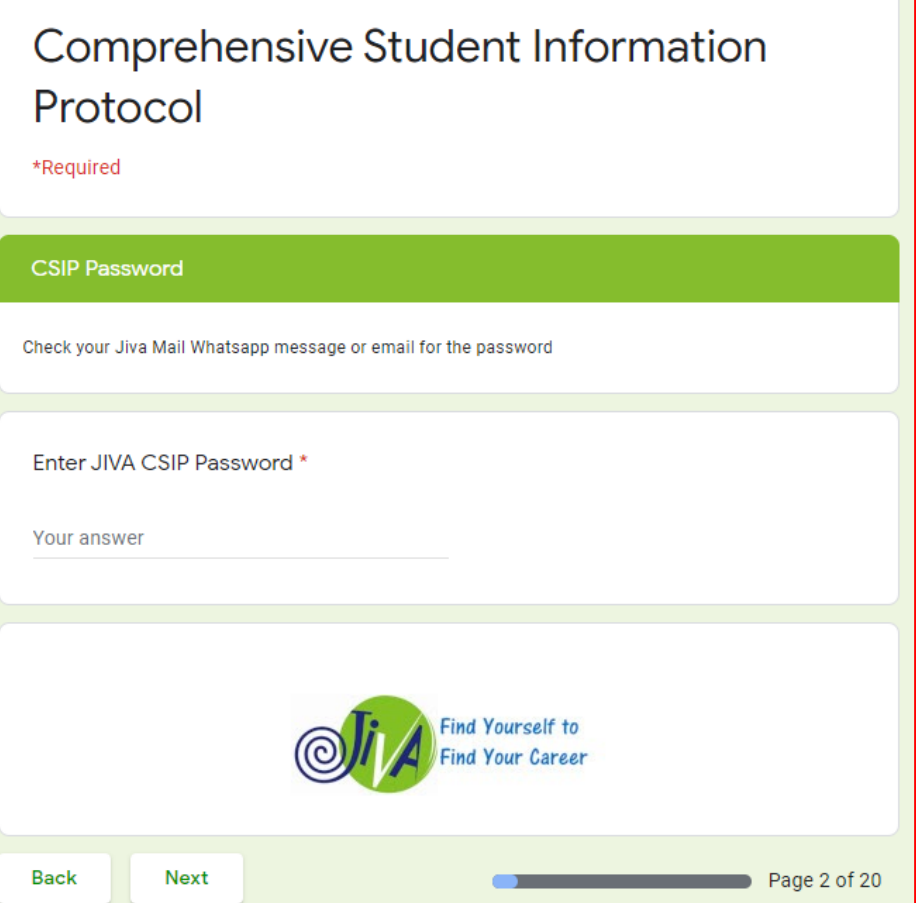

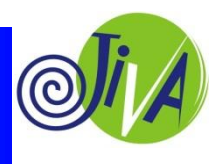

### **Comprehensive Student Information Protocol (CSIP)**

### *Filling in information about YOURSELF.*

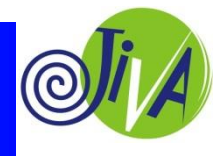

### **Comprehensive Student Information Protocol (CSIP)**

### *Filling in information about YOURSELF.*

*If you are not sure you can ask your parents or Others for help to answer these questions.* 

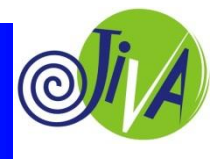

#### **CSIP Test Instructions**

# **Your Test Password is :**

# **Copy what you hear me read onto a rough sheet of paper.**

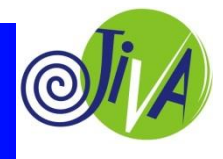

### **CSIP Test Instructions**

- **Open your Student Welcome Email or WhatsApp**
- **Click on the Jiva CSIP Link 1.**
- **Enter the Password.**
- **Follow my instructions.**

#### **LET'S START!**

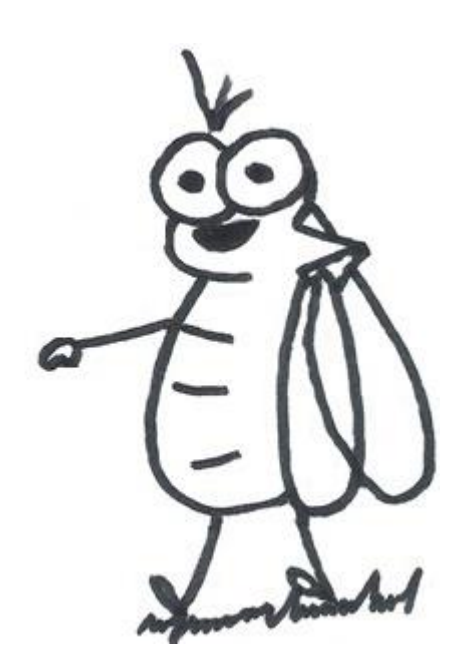

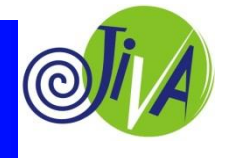